Scilab Manual for Control System Design by Prof Deepti Khimani Instrumentation Engineering  $VESIT<sup>1</sup>$ 

Solutions provided by Prof Mrs. Deepti Khimani Instrumentation Engineering Mumbai University/VES Institute of Technology

May 11, 2025

<sup>1</sup>Funded by a grant from the National Mission on Education through ICT, http://spoken-tutorial.org/NMEICT-Intro. This Scilab Manual and Scilab codes written in it can be downloaded from the "Migrated Labs" section at the website http://scilab.in

## **Contents**

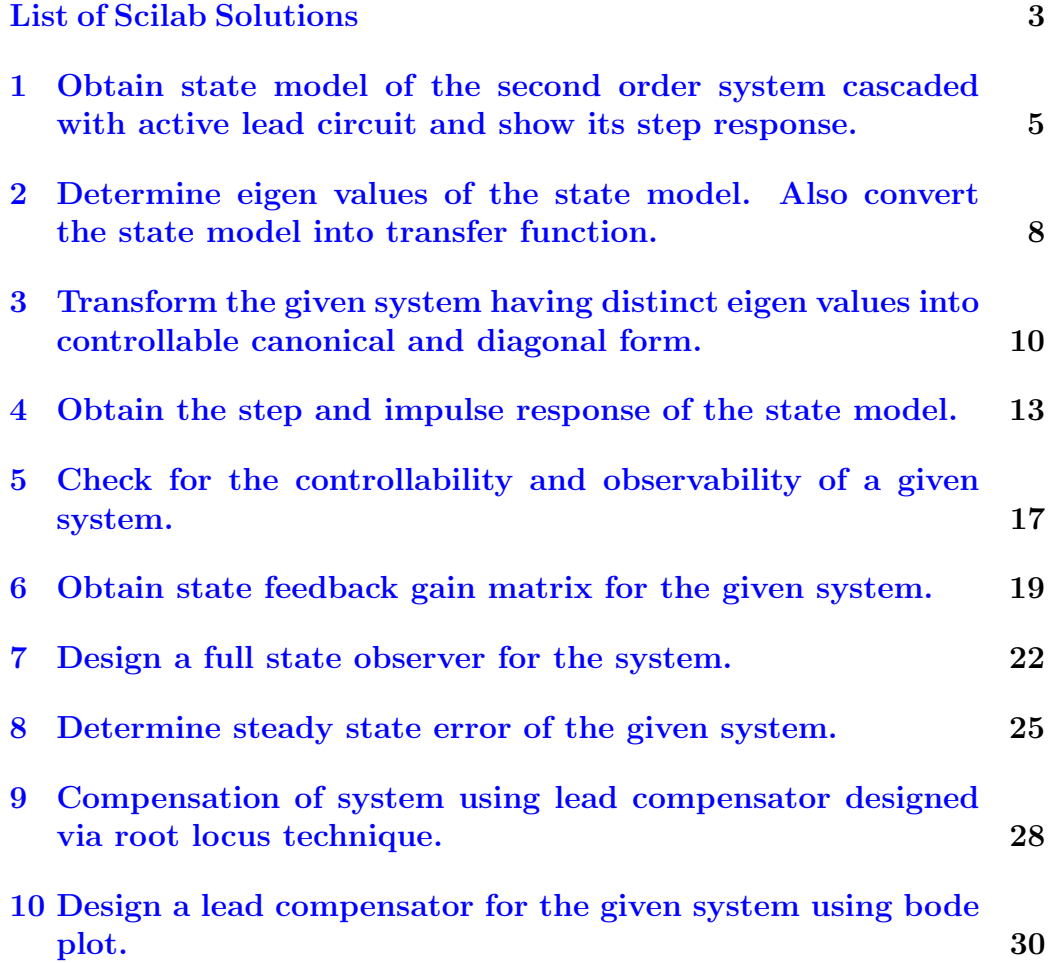

# <span id="page-3-0"></span>List of Experiments

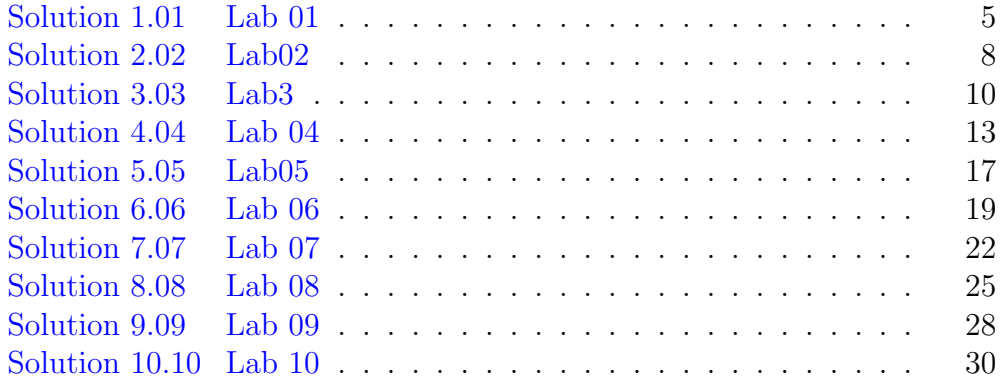

# List of Figures

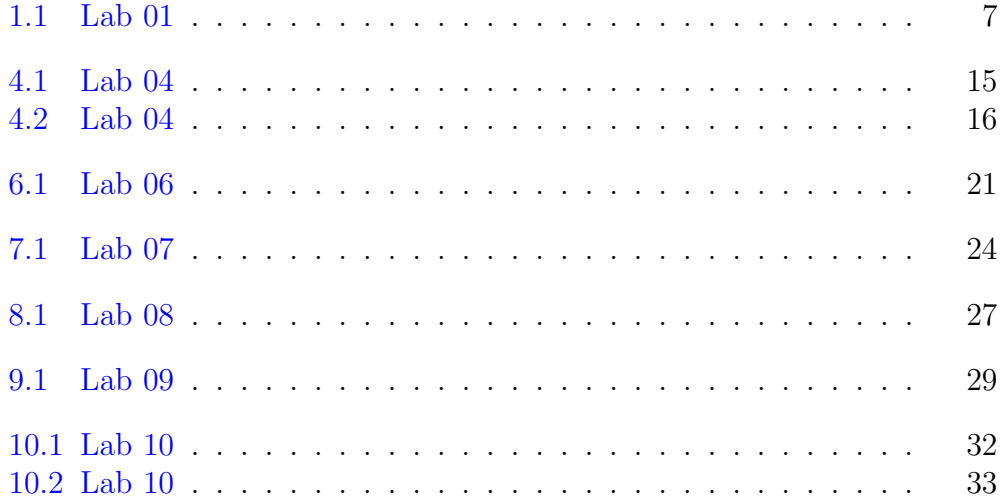

<span id="page-5-0"></span>Obtain state model of the second order system cascaded with active lead circuit and show its step response.

<span id="page-5-1"></span>Scilab code Solution 1.01 Lab 01

 $1 / /$ 

 $2$  // Lab. 01: Obtain state model of the second order system cascaded with active  $3$  // lead circuit. Show its step response.  $4$  //

−−−−−−−−−−−−−−−−−−−−−−−−−−−−−−−−−−−−−−−−−−−−−−−−−−−−−−−−−−−−−−−−−−−−−−−−−−−−−−

−−−−−−−−−−−−−−−−−−−−−−−−−−−−−−−−−−−−−−−−−−−−−−−−−−−−−−−−−−−−−−−−−−−−−−−−−−−−−−

5 6 // scilab  $-5.5.0$  $7$  // Operating System : OS X 10.9.3 8 9  $//$  Clean the environment 10 clc ;

```
11 clear all;
12 clf ;
13
14 // Compensator model
15 R1=1000; R2=5e3; C1=1e-6; C2=1e-5;
16 k = 5;17 s = poly(0, 's');
18 \text{ g} = \text{kc} * (\text{R1} * \text{C1} * \text{s} + 1) / (\text{R2} * \text{C2} * \text{s} + 1);19
20 // System transfer function
21 g1 = 0.2/(s^2+1.7*s+1);
22
23 // Overall transfer function
24 sys = tf2ss(g*g1);25
26 // Unit step response
27 t = \text{linspace}(0, 10, 1000);
28 y = csim('step', t, sys);
29 plot(t, y);
30 title ('Unit step response of the electrical system',
       ' fontsize ', 4)31 xlabel ('Time t', 'fontsize', 2)
32 ylabel ('Resposes y(t)', 'fontsize', 2)
33 //set (gca(),"grid",[0.3 \ 0.3])
```
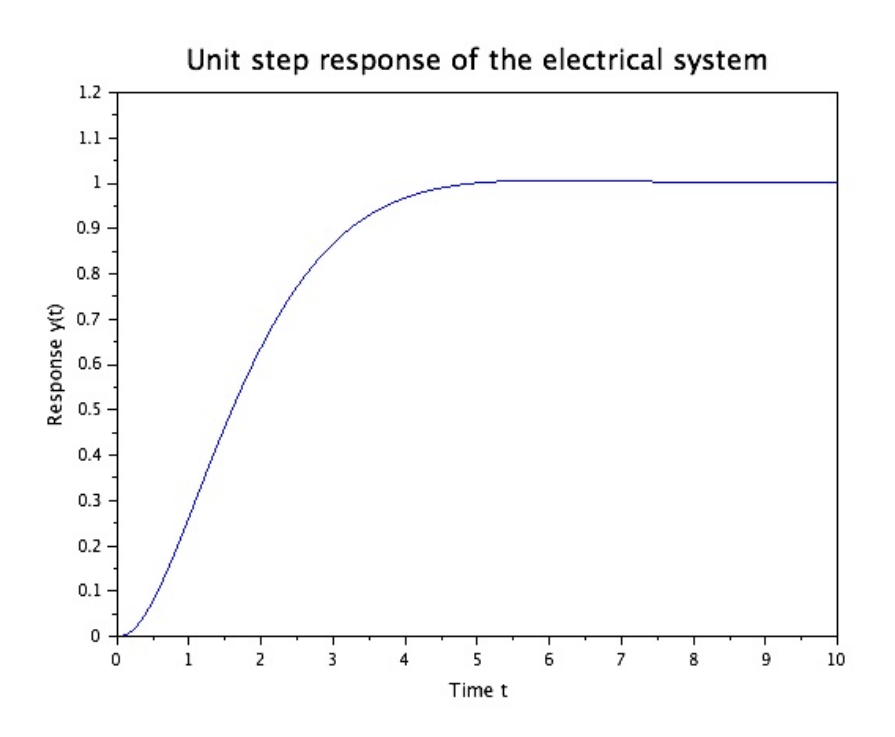

<span id="page-7-0"></span>Figure 1.1: Lab $01$ 

## <span id="page-8-0"></span>Determine eigen values of the state model. Also convert the state model into transfer function.

<span id="page-8-1"></span>Scilab code Solution 2.02 Lab02

10 // Clean the environment

9

```
1
2^{}/−−−−−−−−−−−−−−−−−−−−−−−−−−−−−−−−−−−−−−−−−−−−−−−−−−−−−−−−−−−−−−−−−−−−−−−−−−−−−−
3 // Lab. 02: Determine eigen values of the state
    model .
4 // Convert the state model into transfer function.
5 //
     −−−−−−−−−−−−−−−−−−−−−−−−−−−−−−−−−−−−−−−−−−−−−−−−−−−−−−−−−−−−−−−−−−−−−−−−−−−−−−
6
7 // scilab -5.5.08 // Operating System : OS X 10.9.3
```

```
11 clc ;
12 clear all;
13 // c l f ;
14
15 // State space representation
16 A =[0 1 0; 0 0 1; -5 -25 -5];
17 \text{ } B = [0; 25; -120];18 C = [1 \ 0 \ 0];19 D=0;
20
21 sys1 = sys1in('c', A, B, C, D);22 mprintf ('State space representation of the given
      system is ')
23 disp ( sys1 )
24
25 // Eigen values of system matrix
26 eig_value = spec(A)27 mprintf ('Eigen values of the system matrix are')
28 disp ( eig_val )
29
30 // Transfer function of the given system
31 g1=ss2tf (sys1)
32 mprintf ('Transfer function representation of the
      given system is ')
33 disp(g1)
```
## <span id="page-10-0"></span>Transform the given system having distinct eigen values into controllable canonical and diagonal form.

<span id="page-10-1"></span>Scilab code Solution 3.03 Lab3

1

```
2 / /−−−−−−−−−−−−−−−−−−−−−−−−−−−−−−−−−−−−−−−−−−−−−−−−−−−−−−−−−−−−−−−−−−−−−−−−−−−−−−
3 // Lab. 03: Transform the given system having
    distinct eigen values into
4 // controllable canonical and diagonal form.
5 / /−−−−−−−−−−−−−−−−−−−−−−−−−−−−−−−−−−−−−−−−−−−−−−−−−−−−−−−−−−−−−−−−−−−−−−−−−−−−−−
6
7 // scilab -5.5.08 // Operating System : OS X 10.9.3
9
```

```
10 // Clean the environment
```

```
11 clc ;
12 clear all;
13 // c l f ;
14
15 // State space model
16 A = [-3 \ 1; \ 1 \ -3];17 \quad B = [1;2];18 C = [2 \ 3];19 D=0;
20
21 sys = syslin('c', A, B, C, D)22 mprintf ('State space representation of the given
      system is ')
23 disp (sys)
24
25
26 // Eigen values of system matrix
27 eig_val=spec(A)
28 mprintf ('Eigen values of the system matrix are')
29 disp ( eig_val )
30
31 // Controllable canonical form
32 [Ac, Bc T] = canon (A, B)33 T=flipdim (T, 2);
34 Ac = T \ A * T;
35 Bc=T\B;
36 Cc = C * T;
37 Dc = D;
38 sysc=syslin(\degreec\degree,Ac,Bc,Cc,Dc)
39 mprintf ('State space representation of the given
      system in Controllable canonical form is')
40 disp ( sysc )
41
42 // Diagonal form
43 [Ad M]=bdiag(A);44 Bd=M\B;
45 Cd = C*M;46 Dd=D;
```

```
47 sysd = syslin('c', Ad, Bd, Cd, Dd)48 mprintf ('State space representation of the given
      system in Diagonal form is')
49 disp ( sysd )
```
## <span id="page-13-0"></span>Obtain the step and impulse response of the state model.

<span id="page-13-1"></span>Scilab code Solution 4.04 Lab 04

 $1 / /$ −−−−−−−−−−−−−−−−−−−−−−−−−−−−−−−−−−−−−−−−−−−−−−−−−−−−−−−−−−−−−−−−−−−−−−−−−−−−−−  $2$  // Lab. 04: Obtain the step and impulse response of the state model. 3 // −−−−−−−−−−−−−−−−−−−−−−−−−−−−−−−−−−−−−−−−−−−−−−−−−−−−−−−−−−−−−−−−−−−−−−−−−−−−−− 4  $5$  // scilab  $-5.5.0$ 6  $//$  Operating System : OS X 10.9.3 7 8 // Clean the environment 9 clc ; 10 clear all; 11 clf ; 12 13  $//$  State space representation

```
14 A = [-2 -1; -1 -1];
```

```
15 \text{ } B = [1;1];16 C = [0 2];17 D = 0;
18 x0 = [0;5]; // Initial condition
19 sys = syslin('c', A, B, C, D)20
21 // Response to a given input
22 figure (0)
23 t = 1inspace (0, 20, 1001);
24 temp = size(t);
25 u=ones (temp (1), temp (2)); // Exogenous signal (step)
26 \text{ y}=c \sin(u,t,sys,x0)27 plot(t, y)28 title ('Unit step response of the system', 'fontsize'
       ,4)
29 xlabel ('Time t', 'fontsize', 2)
30 ylabel ('\text{Response } y(t)', '\text{fontsize'}, 2)
31
32 // Response to a given input
33 figure (1)
34 t=linspace (0,10,1001);
35 y = c \sin(\ ' \text{impuls} \ ' ,t ,sys)36 plot(t, y)37 title ('Impulse response of the system', 'fontsize', 4)
38 xlabel ('Time t','fontsize',2)
39 ylabel ('Resposesy(t)', 'fontsize', 2)
```
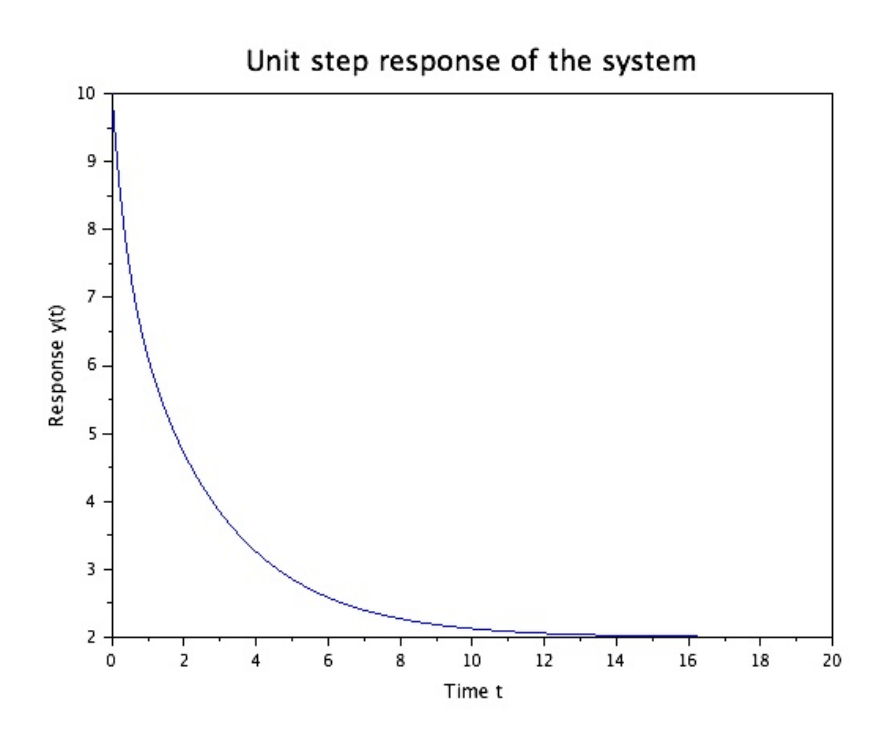

<span id="page-15-0"></span>Figure 4.1: Lab $04$ 

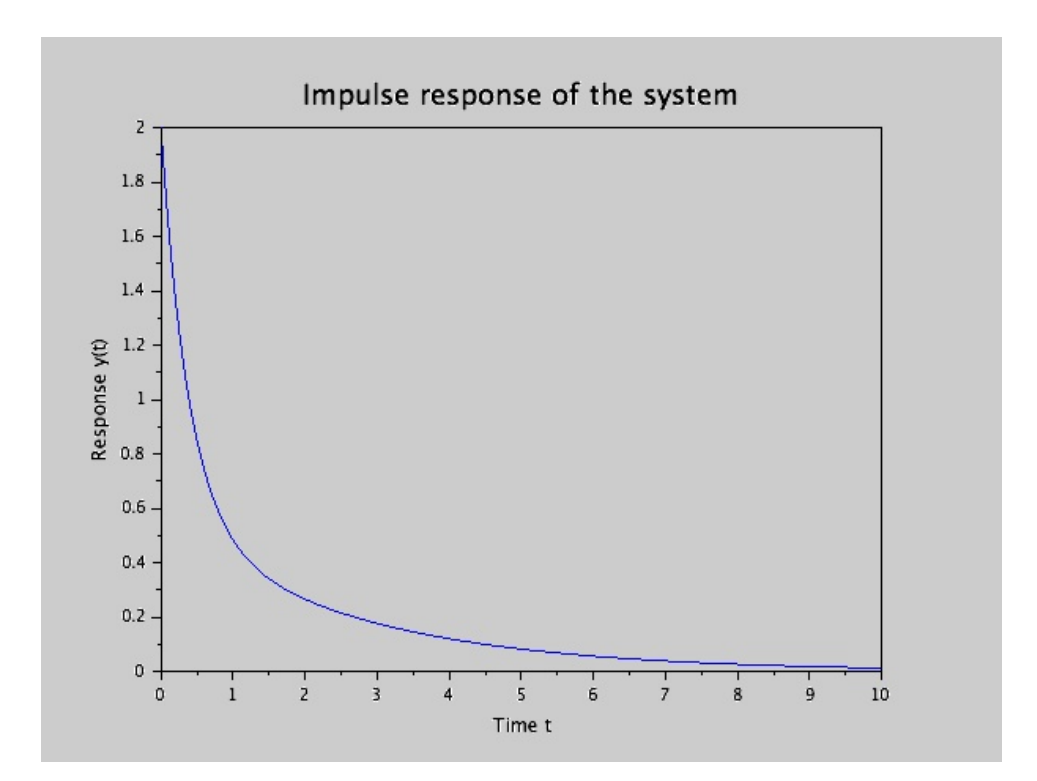

<span id="page-16-0"></span>Figure 4.2: Lab $04$ 

## <span id="page-17-0"></span>Check for the controllability and observability of a given system.

<span id="page-17-1"></span>Scilab code Solution 5.05 Lab05

```
1
2 / /−−−−−−−−−−−−−−−−−−−−−−−−−−−−−−−−−−−−−−−−−−−−−−−−−−−−−−−−−−−−−−−−−−−−−−−−−−−−−−
3 // Lab. 05: Check for the controllability and
    observability of a given system.
4 //
     −−−−−−−−−−−−−−−−−−−−−−−−−−−−−−−−−−−−−−−−−−−−−−−−−−−−−−−−−−−−−−−−−−−−−−−−−−−−−−
5
6 // scilab -5.5.07 // Operating System : OS X 10.9.3
8
9 // Clean the environment
10 clc ;
11 clear all;
12 // c l f ;
```

```
13
14 // State space representation
15 A = [-5 \ 1 \ 0; \ 0 \ -2 \ 1; \ 0 \ 0 \ -1];16 \text{ } B = [6 \text{ } 0 \text{ } 1]';
17 C = [1 \ 0 \ 0];18 D=0;
19 sys = syslin('c', A, B, C, D)20
21 // Controllability test
22 n = cont\_mat (sys)23 mprintf ('Controllability matrix is')
24 disp(n)25
26 if rank(n) == 3 then
27 disp('System is controllable')
28 else
29 disp ('System is uncontrollable')
30 end
31
32 // Observability test
33 m = obsv\_mat (sys)34 mprintf ('Observability matrix is')
35 disp(m)36
37 if rank (m) == 3 then
38 disp ('System is observable')
39 else
40 disp ('System is unobservable')
41 end
```
## <span id="page-19-0"></span>Obtain state feedback gain matrix for the given system.

<span id="page-19-1"></span>Scilab code Solution 6.06 Lab 06

 $1 / /$ −−−−−−−−−−−−−−−−−−−−−−−−−−−−−−−−−−−−−−−−−−−−−−−−−−−−−−−−−−−−−−−−−−−−−−−−−−−−−− 2 // Lab. 06: Obtain state feedback gain matrix for the given system. 3 // −−−−−−−−−−−−−−−−−−−−−−−−−−−−−−−−−−−−−−−−−−−−−−−−−−−−−−−−−−−−−−−−−−−−−−−−−−−−−− 4  $5$  // scilab  $-5.5.0$ 6  $//$  Operating System : OS X 10.9.3 7 8 // Clean the environment 9 clc ; 10 clear all; 11 clf ; 12 13  $//$  State space representation

```
15 B=[0 \ 0 \ 1]^{\prime};
16 C = [0 \ 0 \ 1];17 \quad D=0;18
19 // Desired poles
20 Pd=[-1+2*%i -1-2*%i -10];
21
22 // State feedback gain matrix
23 K = \text{ppol}(A, B, Pd)24
25 //Closed loop system
26 sys = syslin('c', A-B*K, B, C, D)27
28 // Response of closed loop system
29 t=linspace (0,20,1001);
30 y = c \sin(\theta) step ', t, sys)
31 plot(t, y)32 title ('Response of the closed loop system', 'fontsize
       , 4)33 xlabel ('Time t', 'fontsize', 2)
34 ylabel ('Response y(t)', 'fontsize', 2)
```
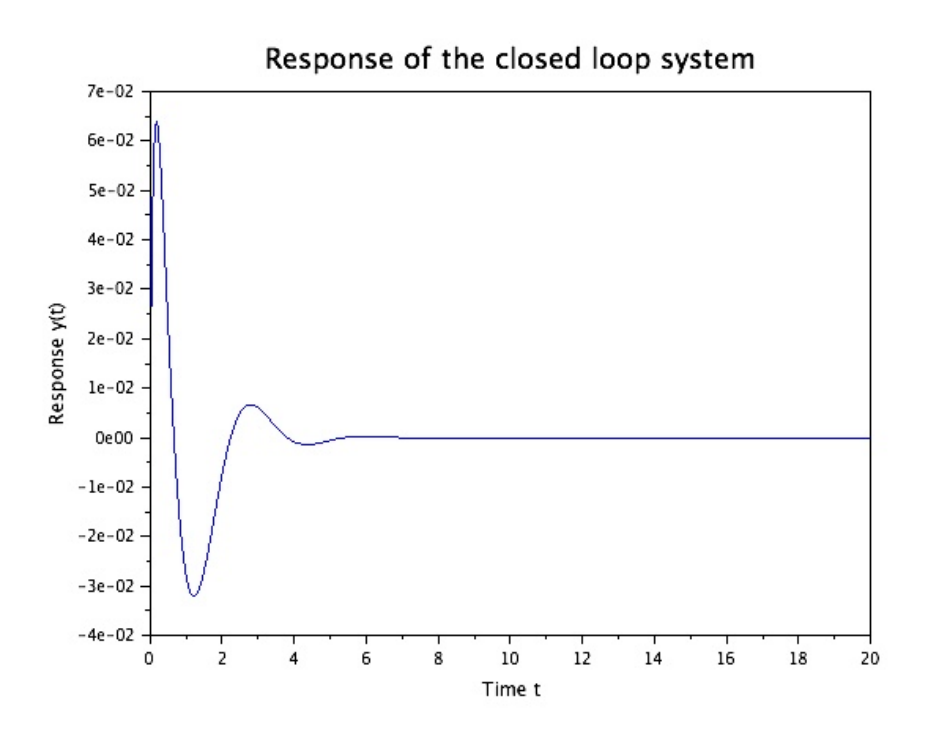

<span id="page-21-0"></span>Figure 6.1: Lab $06\,$ 

## <span id="page-22-0"></span>Design a full state observer for the system.

<span id="page-22-1"></span>Scilab code Solution 7.07 Lab 07  $1 / /$ −−−−−−−−−−−−−−−−−−−−−−−−−−−−−−−−−−−−−−−−−−−−−−−−−−−−−−−−−−−−−−−−−−−−−−−−−−−−−−  $2$  // Lab. 07: Design a full state observer for the system.  $3 / /$ −−−−−−−−−−−−−−−−−−−−−−−−−−−−−−−−−−−−−−−−−−−−−−−−−−−−−−−−−−−−−−−−−−−−−−−−−−−−−− 4 5 6 // scilab  $-5.5.0$ 7  $//$  Operating System : OS X 10.9.3 8 9  $//$  Clean the environment 10 clc ; 11 clear all; 12 clf ; 13 14  $// State space model$ 

```
15 A = \begin{bmatrix} 1 & -1 & 2 \\ 2 & 2 & -1 & 3 \\ 3 & -1 & -2 & 4 \end{bmatrix};
16 B=[1 \ 1 \ 0]';
17 \quad C = [1 \quad 1 \quad 0];18 D=0:
19
20 //Stabilizer design
21 // Desired poles
22 Pd=[-7 -5 -10];
23
24 // State feedback gain matrix
25 K = ppol(A, B, Pd)26
27 //Computation of observer gain
28 obsr_pol=[-20+0.5*%i -20-0.5*%i -60];29 L = ppol(A', C', obsr_pol)'30
31 // Augmented system
32 temp=size(A);33 Aa = [A - B * K]B*K; zeros (temp(1), temp(2))
                                                        A-L*C\exists:
34 temp = size(Aa);
35 Ba=zeros temp(1), 1);
36 \text{ Ca=eye}(6, 6);37 sys=syslin(^{\circ}c^{\circ}, Aa, Ba, Ca, zeros(6,1))
38
39 //Observer error
40 figure(0)41 t=linspace (0,0.6,1001);
42 \times 0 = [0 \ 0 \ 0 \ 1 \ 1 \ 1]^{\prime};43 temp=size(t);
44 u = zeros(temp(1), temp(2)); // Exogenous signal(stop)45 \text{ y}=c\sin(u,t,sys,x0)46 plot(t, y(4:6,:))47 title ('Observer error', 'fontsize', 4)
48 xlabel('$t$','fontsize',2)
49 ylabel(\sqrt[3]{x(t)} - \hat{x(t)}, \sqrt[3]{\sqrt[3]{t}}, \hat{f}ontsize, 2)
50 legend (x_{x-1}; , x_{x-2}; , x_{x-3}; )
```
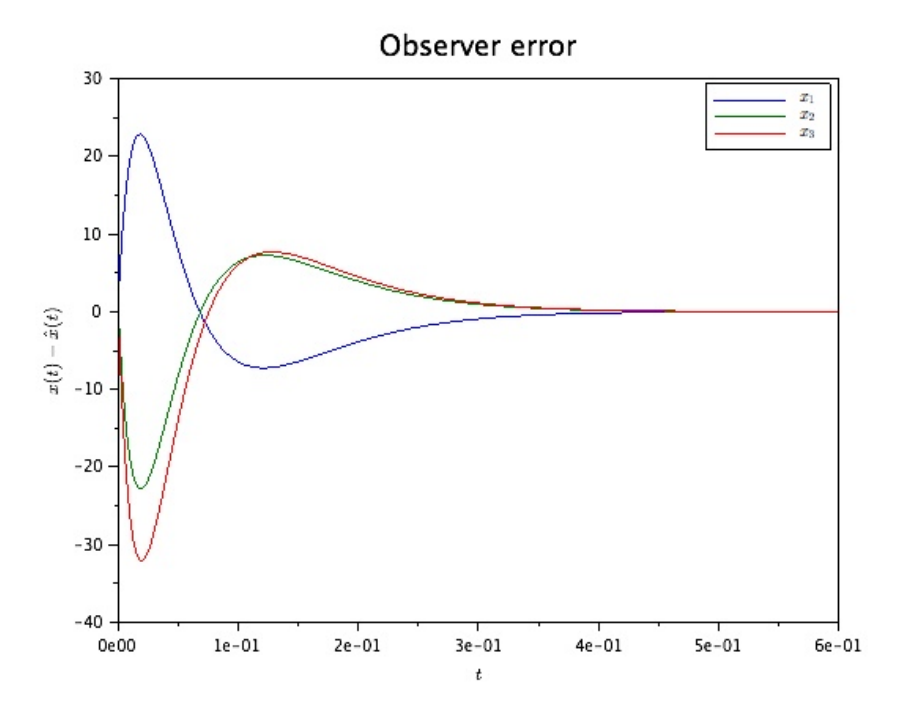

<span id="page-24-0"></span>Figure 7.1: Lab $07$ 

## <span id="page-25-0"></span>Determine steady state error of the given system.

```
Scilab code Solution 8.08 Lab 08
1 /−−−−−−−−−−−−−−−−−−−−−−−−−−−−−−−−−−−−−−−−−−−−−−−−−−−−−−−−−−−−−−−−−−−−−−−−−−−−−−
2 // Lab. 08: Determine steady state error of the
    given system.
3 //
     −−−−−−−−−−−−−−−−−−−−−−−−−−−−−−−−−−−−−−−−−−−−−−−−−−−−−−−−−−−−−−−−−−−−−−−−−−−−−−
4
5 // scilab -5.5.06 // Operating System : OS X 10.9.3
7
8 // Clean the environment
9 clc ;
10 clear all;
11 clf ;
12
13 // State space model14 a = [0 \ 1; -7 \ -9];
```

```
15 b = [0 1];
16 c = [4 \ 1];17 \text{ d}=0;18 sys = syslin('c',a,b,c,d)19
20 // Error in response of the system
21 t = \text{linspace}(0, 20, 1001);
22 y=csim('step',t,sys)
23 plot(t, 1-y)24 title ('Error in response', 'fontsize', 4)
25 xlabel ('Time t', 'fontsize', 2)
26 ylabel ('Response y(t)', 'fontsize', 2)
27
28 // Steady state error computation
29 ess=1+cz+inv(a)*b
```
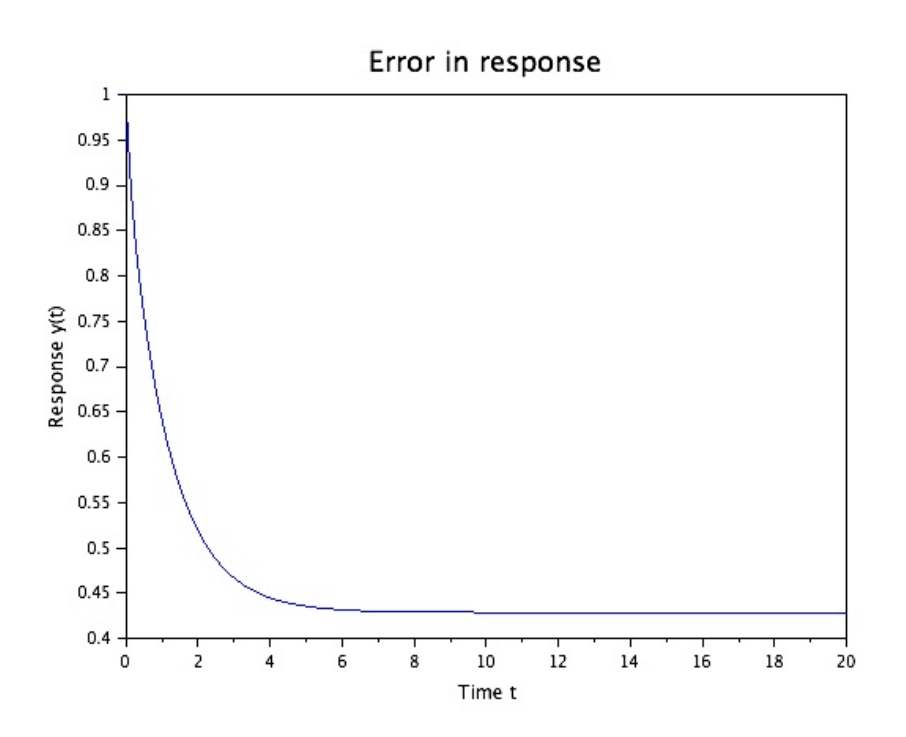

<span id="page-27-0"></span>Figure 8.1: Lab $08$ 

## <span id="page-28-0"></span>Compensation of system using lead compensator designed via root locus technique.

#### <span id="page-28-1"></span>Scilab code Solution 9.09 Lab 09

12 clf ;

```
1 / /−−−−−−−−−−−−−−−−−−−−−−−−−−−−−−−−−−−−−−−−−−−−−−−−−−−−−−−−−−−−−−−−−−−−−−−−−−−−−−
2 // Lab. 09: Compensation of system using lead
     compensator designed via root
3 //locus technique.
4 //
     −−−−−−−−−−−−−−−−−−−−−−−−−−−−−−−−−−−−−−−−−−−−−−−−−−−−−−−−−−−−−−−−−−−−−−−−−−−−−−
5
6 // scilab -5.5.07 // Operating System : OS X 10.9.3
8
9 // Clean the environment
10 clc ;
11 clear all;
```
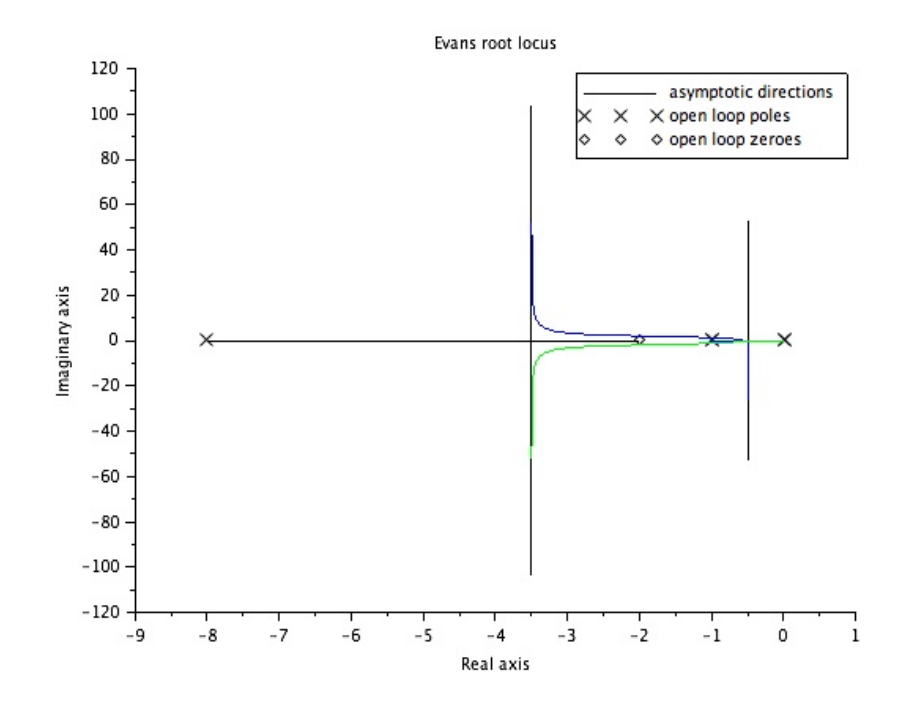

<span id="page-29-0"></span>Figure 9.1: Lab 09

```
13
   //System transfer function and its root locus
14\,15 s = poly(0, 's');
16 \text{ g}=1/(\text{s}*(\text{s}+1));17 evans(g)18
19 //Designed compensator
20 gc = (s + 2) / (s + 8);
21
22 //Root locus of compensated system
23 evans(g*gc)
```
## <span id="page-30-0"></span>Design a lead compensator for the given system using bode plot.

#### <span id="page-30-1"></span>Scilab code Solution 10.10 Lab 10

```
1 / /−−−−−−−−−−−−−−−−−−−−−−−−−−−−−−−−−−−−−−−−−−−−−−−−−−−−−−−−−−−−−−−−−−−−−−−−−−−−−−
2 // Lab.10: Design a lead compensator for the given
     system using bode plot.
3 // System is g=K/s(s+2). Design specifications: Kv
     =20 sec \hat{-1} and PM=45 deg.
4 / /−−−−−−−−−−−−−−−−−−−−−−−−−−−−−−−−−−−−−−−−−−−−−−−−−−−−−−−−−−−−−−−−−−−−−−−−−−−−−−
5
6 // scilab -5.5.07 // Operating System : OS X 10.9.3
8
9 // Clean the environment
10 clc ;
11 clear all;
```

```
12 clf ;
13
14 // Desired specifications
15 Phi_s =45;
16 K = 40;
17
18 // Uncompenstated system
19 s = poly(0, 's');
20 g = syslin('c', 40/(s*(s+2)));
21
22 //Bode plot of the uncompenmsated system
23 bode (g ,0.001 ,1000)
24 title ('uncompensated system')
25 gm = g_m = argin(g)26 pm = p_maxgin(g)27 eps1 = 10;28 Phi_m = (Phi_s - pm + eps1) * %pi/180
29 alpha = (1 - \sin(\text{Phi}_m)) / (1 + \sin(\text{Phi}_m))30 gain_{phi_{m} = -10*log10(1/alpha)}31
32 // Observed frequency at gain_phi_m
33 wc2 =9.3
34
35 // Corner frequency
36 w1 = wc2 * sqrt(alpha)37 w2 = wc2 / sqrt(alpha)38 \text{ } G = (s + w1) / (s + w2)39
40 //The bode plot of compensated system
41 figure (1) ;
42 bode ( Gc *g ,0.001 ,1000) ,
43 title ('Compensated system')
```
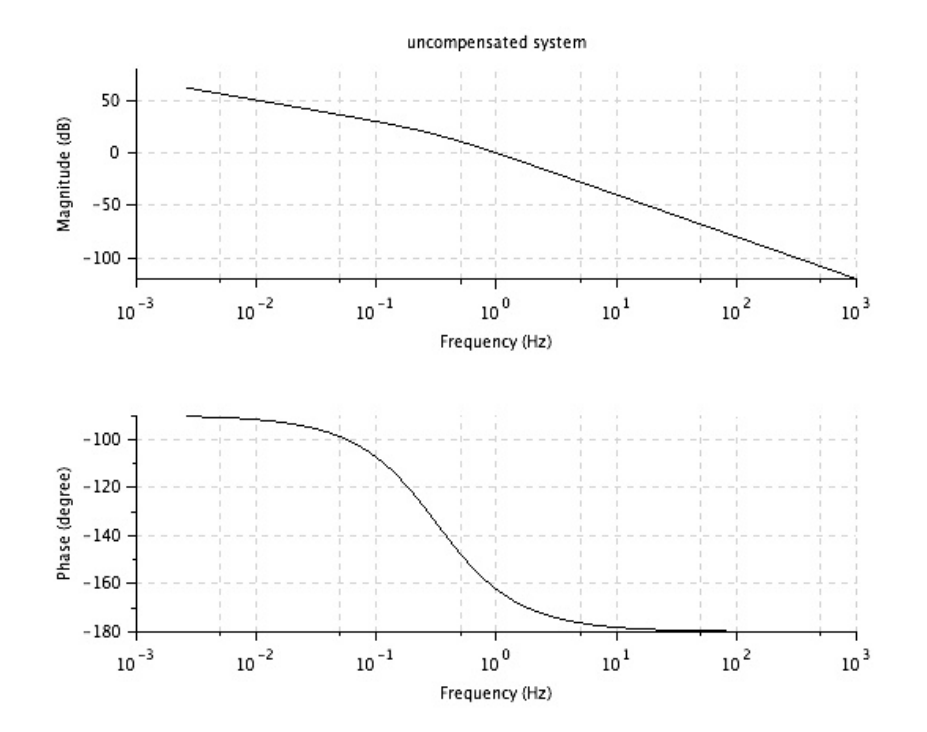

<span id="page-32-0"></span>Figure 10.1: Lab $10$ 

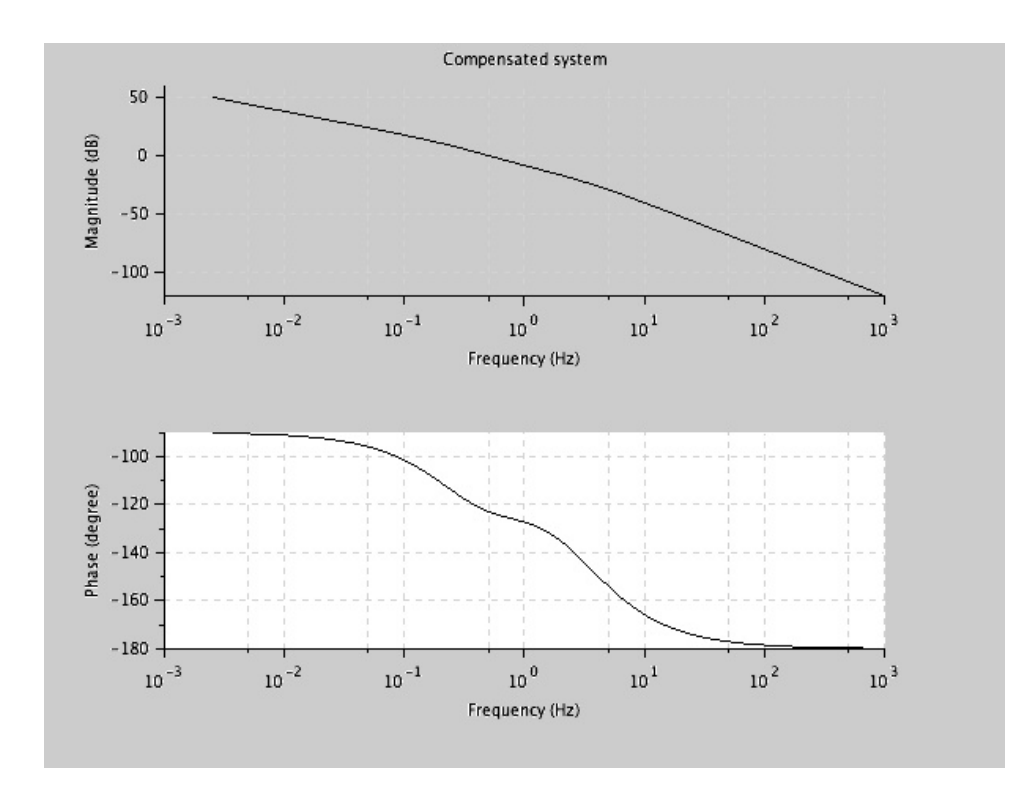

<span id="page-33-0"></span>Figure 10.2: Lab 10